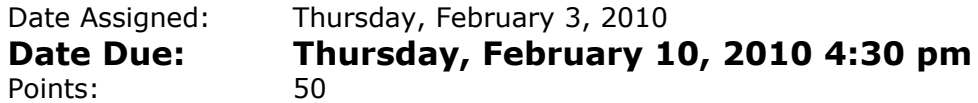

Goals: Build a worksheet, format data correctly, use named cells, build simple formulas, use built in Functions, and build a table.

In a Workbook called 01ExcelPUNetID, create each of the following worksheets:

## **Worksheet #1 (Name it Basketball)**

The Springfield Basketball Association (SBA) played a charity game to raise money for Charity Awareness Week. Each player asked friends and family members to sponsor that player for each point scored, minute played, and foul committed. You need to build the following worksheet to calculate how much money each player raised for the charity based on their pledges and actions in the game. Note that all data must be formatted correctly. Any value that represents money should be displayed as  $\frac{4}{3}$ .  $\frac{4}{3}$ .

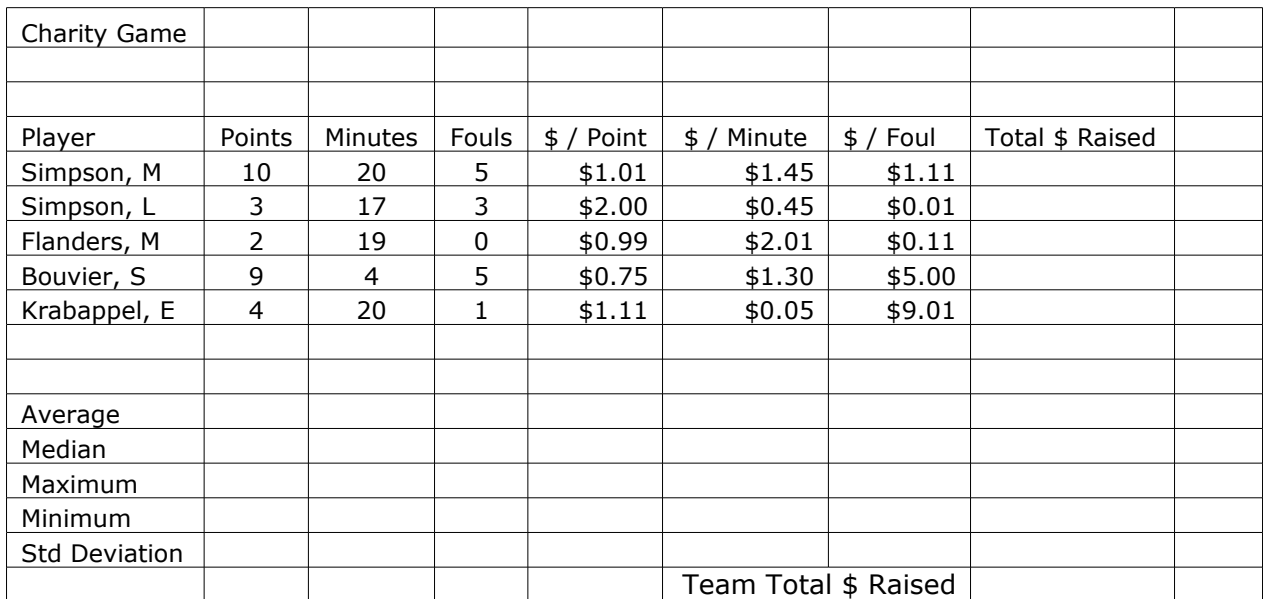

You are to complete the above by determining the Total \$ Raised for each person, as well as average, median, max, min, and standard deviation for each category (including Total \$ Raised) for the team and the Total \$ Raised by the team. Your spreadsheet should allow the user to change any of the numbers above and have all the calculated values update automatically.

The averages and standard deviations are to be displayed with two digits to the right of the decimal point for Points, Minutes, and Fouls. Any value that represents money should be displayed as  $$#.*#$ .

## **Worksheet #2 (Name it Savings)**

Your parents put \$5,000 away in a savings account for you on the day you were born. That savings account earned 5% interest on the last day of each year. Build a worksheet that contains a table displaying, for 1-18 years, the Starting Balance of the account, the Interest Earned that year, the Total interest earned to date, the Ending Balance of the account, and the year (1-18).

Allow the user to input the amount of money initially in the account and the yearly interest rate. Don't use any built-in functions from Excel to solve this problem.

Be sure to use Named Cells where appropriate.

When you submit your workbook, the initial amount of the account should be \$5,000 and the Interest rate should be 5%. In Cell G2, list the Ending Balance in the account if the Initial Amount is \$7,000 and the interest rate is 4.5%. Properly label this cell.

The top of the spreadsheet should look as follows but you need to format the spreadsheet to make it look better:

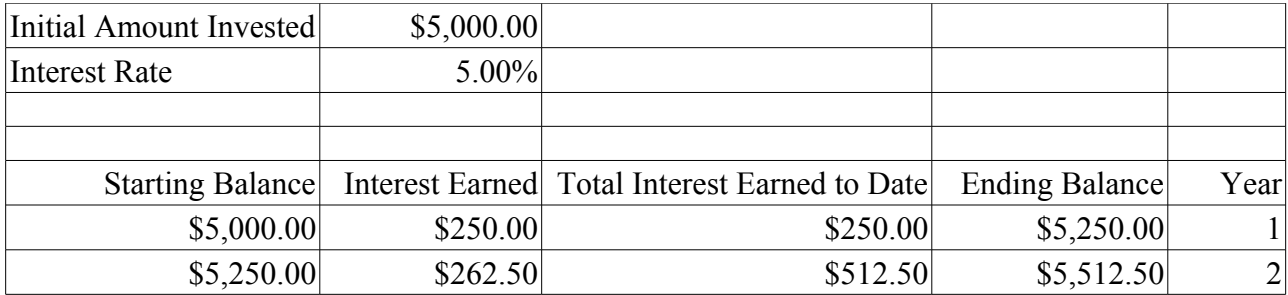

## **How to Submit and Grading Policies**

A copy of your single Excel file (properly named) with the two worksheets (properly named) is to be placed in the CS130 Drop Box by **4:30pm** on the due date to be considered on time.

Grading will be based on:

- Correctness of your results
- Completeness of your results
- Professional look of the worksheets as described above and discussed in class
- Ability to perform a what-if analysis by changing any of the user input data with accurate results computed and displayed in the worksheet.